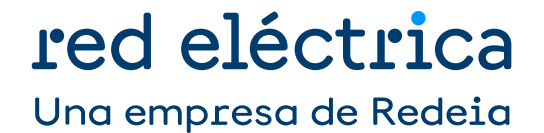

Guía para la tramitación telemática de solicitudes de puesta en servicio a través de **MiAccesoREE** 

Dirección del Desarrollo del Sistema Departamento Acceso a la Red Julio 2019

# **CONTENIDO**:

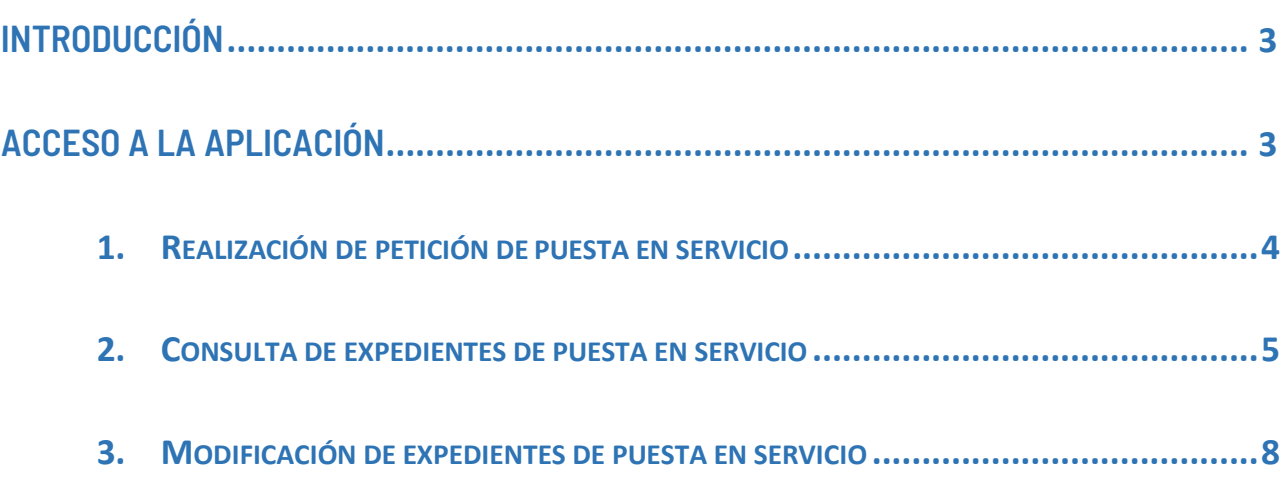

#### **INTRODUCCIÓN**

<span id="page-2-0"></span>En este documento se describen los pasos a seguir para finalizar la tramitación de las solicitudes de puesta en servicio iniciadas a través de la **Mi Acceso RED ELÉCTRICA**, así como la utilización de la misma para el intercambio de información y consulta del estado de tramitación de sus solicitudes.

# **ACCESO A LA APLICACIÓN**

<span id="page-2-1"></span>Una vez dado de alta en el Portal de Servicios a Clientes, el usuario debe solicitar el acceso enviando una comunicación a través de la sección Contacta con Nosotros.

Posteriormente, podrá acceder a la aplicación a través de la siguiente url: https://sic.ree.es/acre.

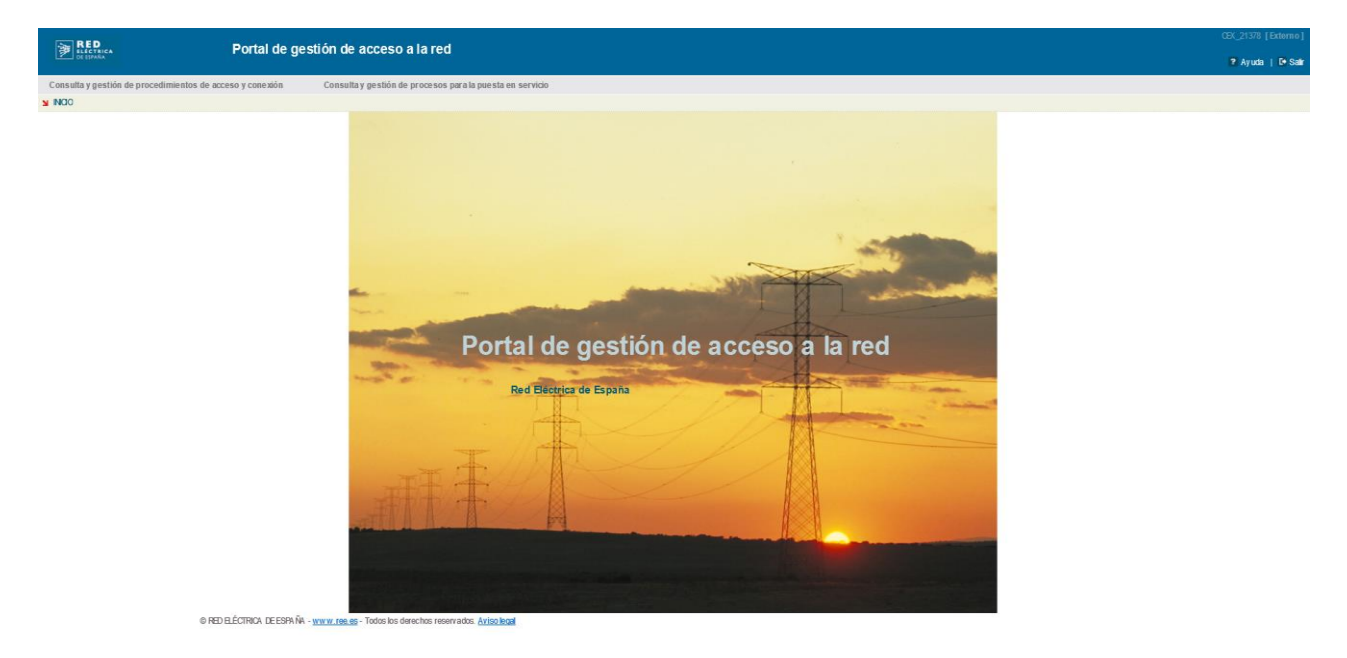

*Imagen 1. Vista inicial al acceder a la aplicación.*

A través de esta pantalla, se puede acceder a:

- **Consultar los expedientes** de acceso y conexión.
- **Gestión de las peticiones de puesta en servicio realizadas**, para consultar peticiones realizadas y aportar información adicional de peticiones realizadas.

A lo largo de esta guía nos centraremos en este último.

**A partir del día 4 de julio de 2022** está disponible una nueva funcionalidad del Portal de Servicios al Cliente para realizar la tramitación de la Puesta en Servicio con Red Eléctrica. Dicho servicio está disponible a través del nuevo módulo "Puesta en Servicio" del Portal.

**Para nueva tramitación (solicitud de EON, solicitud de ION, solicitud de informe previo a ION), será obligatorio realizar las solicitudes a través de este nuevo módulo "Puesta en Servicio" quedando deshabilitada para esta tramitación la plataforma MiAccesoREE**.

Para tramitación ya iniciada (trámites en curso, solicitud de APESp, solicitud de LON/FON o informe previo a LON/FON ), ésta deberá continuar por la plataforma MiAccesoREE para la obtención del resto de notificaciones operacionales.

## **1. Realización de petición de puesta en servicio**

<span id="page-3-0"></span>Antes de poder realizar una nueva petición de puesta en servicio de una planta tendremos que tener una solicitud vigente de acceso.

Una vez cumplido el requisito anterior, en la parte superior izquierda de la pantalla que se muestra en la Imagen 1, debemos seleccionar "Consulta y gestión de procedimientos para la puesta en servicio" y "Solicitar proc. PES" (paso 1º), y luego tendremos que buscar y escoger la solicitud para la que se va a solicitar la PES (paso 2º); tal y como se indica en la Imagen2:

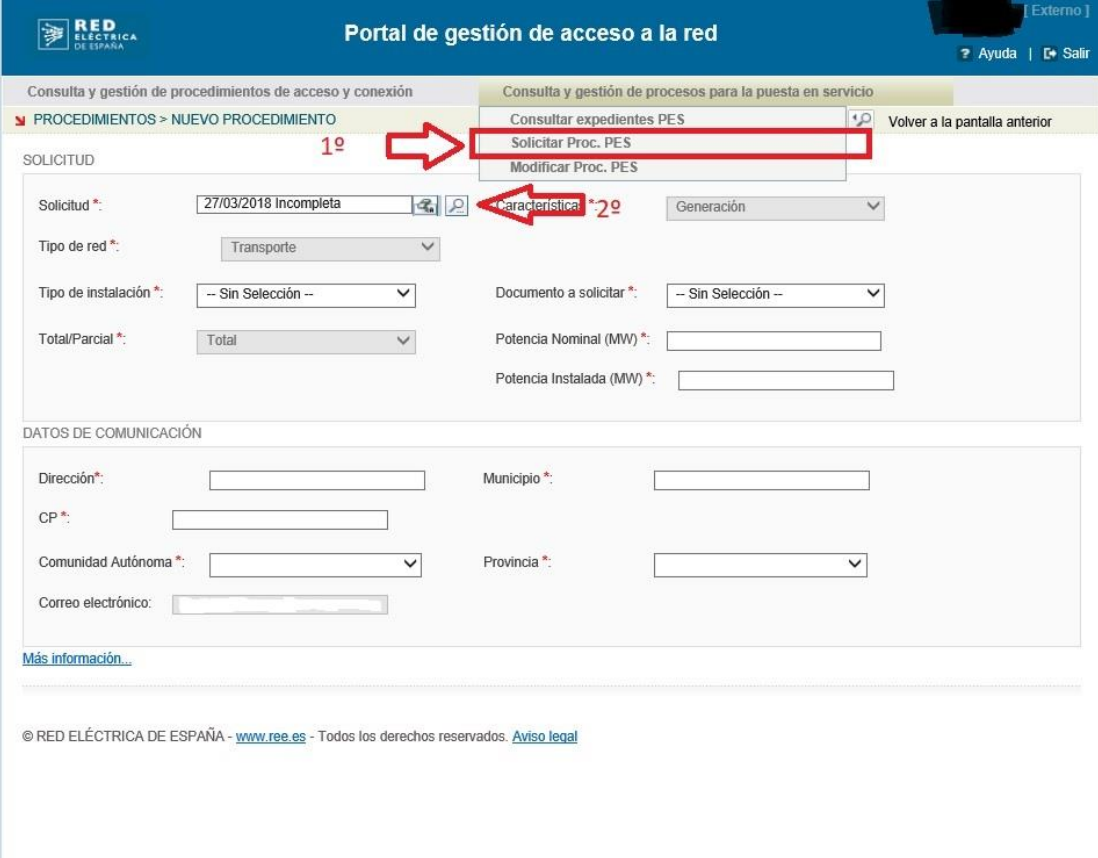

#### *Imagen 2. Realizar nueva solicitud*

Una vez estemos en esta pantalla y hayamos seleccionado la solicitud deseada, procederemos a realizar la nueva solicitud de puesta en servicio. Para ello, solo tenemos que solicitar el informe que queramos, rellenar los campos y adjuntar la documentación correspondiente. Recordar, que como se puede ver en la tabla 1, estos informes solamente los podrá solicitar el encargado de hacerlo.

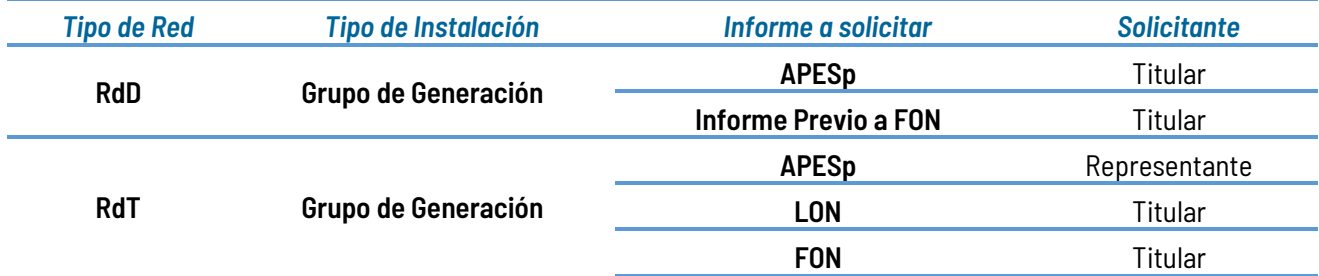

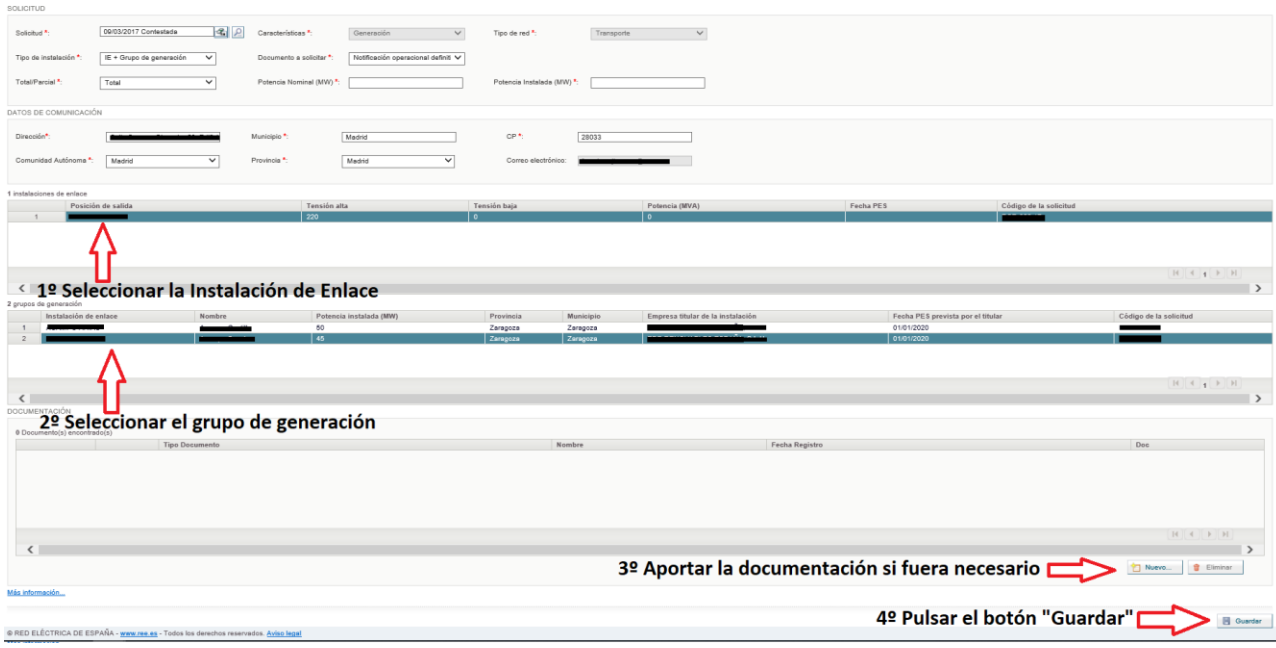

*Imagen 3. Campos a completar para solicitud de PES*

Una vez cumplimentados los pasos anteriores, al guardar la solicitud, automáticamente quedará registrada en el sistema y comunicará a los responsables de Red Eléctrica la recepción de la misma para iniciar su tramitación y análisis.

**NOTA**: En todo caso, se deberá remitir la carta de solicitud de acceso firmada electrónicamente por el peticionario en la citada aplicación telemática Mi Acceso RED ELÉCTRICA DE ESPAÑA, dirigiéndose a la Dirección de Desarrollo del Sistema.

#### **2. Consulta de expedientes de puesta en servicio**

<span id="page-4-0"></span>Una vez se ha registrado una solicitud en el Portal de gestión de acceso a la red y ha sido validada por el gestor correspondiente, podrá visualizar el contenido registrado a través de la opción "Consultar expedientes PES".

|                                  | Portal de gestión de acceso a la red                  |                            |                                                           |             |                 |         |
|----------------------------------|-------------------------------------------------------|----------------------------|-----------------------------------------------------------|-------------|-----------------|---------|
|                                  | Consulta y gestión de procedimientos de acceso conexi |                            | Consulta y gestión de procesos para la puesta en servicio |             |                 |         |
| <b>N</b> CONSULTA DE EXPEDIENTES |                                                       | Consultar expedientes PES  |                                                           |             |                 |         |
| Filtros de búsqueda              |                                                       | <b>Solicitar Proc. PES</b> |                                                           |             |                 |         |
|                                  |                                                       | <b>Modificar Proc. PES</b> |                                                           |             |                 |         |
| Tipo de red                      | -- Sin Selección --                                   | Código                     |                                                           |             | Tipo de acceso  | $-$ Sin |
| Provincia                        | -- Sin Selección --                                   | Estado                     | -- Sin Selección --                                       | $\check{ }$ | Fec. Alta Desde |         |

*Imagen 4. Consulta de solicitud tras registro y validación por parte del gestor*

Cuando ya estemos en la nueva pantalla, nos aparecerán una serie de filtros que podremos usar para buscar entre nuestras solicitudes. Y una vez pulsemos buscar, nos aparecerán las instalaciones (imágenes 5 y 6).

| <b>BED</b>                                                             |                                                                                                    | Portal de gestión de acceso a la red |                                                           |                                               |                                       |                                                                           |                                                                                                    |                    |                                                                                                    |                                                                                                    | 7 Ayuda   Di Salir                   |
|------------------------------------------------------------------------|----------------------------------------------------------------------------------------------------|--------------------------------------|-----------------------------------------------------------|-----------------------------------------------|---------------------------------------|---------------------------------------------------------------------------|----------------------------------------------------------------------------------------------------|--------------------|----------------------------------------------------------------------------------------------------|----------------------------------------------------------------------------------------------------|--------------------------------------|
| <b>N</b> CONSULTA DE EXPEDIENTES<br>Filtros de búsqueda<br>Tipo de red | Consulta y pestión de procedimientos de acceso y conezión<br>- Sin Selección -<br>$\checkmark$                                                                                                    | Código                               | Conselta y gestión de procesos para la puesta en servicio | Tipo de acceso                                | $-$ Sin Selección $-$<br>$\checkmark$ | Grupo de Generación                                                       |                                                                                                    | Comunidad autónoma |                                                                                                    | $\vee$<br>- Sin Selección -                                                                                                    |                                      |
| Provincia<br>K. Nueva búsqueda                                         | $\overline{\mathbf{v}}$<br>- Sin Selección -                                                                                                    | Estado                               | $-$ Sin Selección $-$                                     | $\checkmark$<br>Fec. Alta Deade<br>$O$ Buscar | 同名                                    | Fec. Alta Hasta                                                           | $-2$                                                                                                    |                    |                                                                                                    |                                                                                                    |                                      |
| Codigo                                                                 | coedimiento(s) encontrado(s) con los criterio(s) de búsqueda<br>Tipo red Nudo RdT<br>Transporte LA RODA DE ANDALUCIA 400KV<br>Transporte PUERTO DEL ROSARIO 66KV<br>Transporte PUERTO DEL ROSARIO 66KV<br>Transporte EL PORÍS 220KV<br>Transporte EL PORÍS 220KV<br>Transporta GUIA 66KV<br>Transports AVE ZARAGOZA 220KV<br>Transporte FUENDETODOS 220KV<br>Transporte LA RODA DE ANDALUCIA 400KV<br>Transporte LA RODA DE ANDALUCIA 400KV<br>Transporte LA RODA DE ANDALUCIA 400KV | Posición RdT                         | AgentelIUN                                                | Promotor<br>DATOS GENERALES DE LA INSTALACIÓN | Nombre Instalación                    | 36<br>38.4<br>10.5<br>12.0<br>$\overline{2}$<br>50<br>34.85<br>261<br>251 | Potencia Nominal (MW) Potencia Instalada (MW) Código Registro<br>36<br>38.4<br>10.5<br>12.6<br>$\overline{a}$<br>50<br>34.85<br>251<br>251 |                    | Sin solicitud Sin solicitud<br>Sin solicitud En curso<br>Sin policitud En ourse<br>Sin solicitud Sin solicitud<br>Sin solicitud<br>Sin solicitud<br>Sin solicitud<br>Sin solicitud En curso<br>Sin solicitud Emitido ION<br>Sin policitud Sin policitud | Estado EON Estado ION Total/Parcial APESp Potencia Nominal APESp (MW)<br>Sin solicitud<br>Sin solicitud<br>En curso<br>Sin policitud Sin policitud Percial |                                      |
| $\langle$                                                              |                                                                                                    |                                      |                                                           |                                               |                                       |                                                                           |                                                                                                    |                    |                                                                                                    |                                                                                                    | $H$ $1$ $1$ $1$ $1$<br>$\rightarrow$ |

*Imagen 5. Datos generales de las instalaciones, que cuenten con alguna solicitud validada*

| <b>DEL RED</b>                   |                                                                   | Portal de gestión de acceso a la red |                                                           |                                 |                             |                                       |                     |                           |               |                                                                                                    | <b>P Ayuda   De Salir</b> |
|----------------------------------|-------------------------------------------------------------------|--------------------------------------|-----------------------------------------------------------|---------------------------------|-----------------------------|---------------------------------------|---------------------|---------------------------|---------------|----------------------------------------------------------------------------------------------------|---------------------------|
|                                  | Consulta y gestión de procedimientos de acceso y conexión         |                                      | Consulta y pestión de procesos para la puesta en servicio |                                 |                             |                                       |                     |                           |               |                                                                                                    |                           |
| <b>N</b> CONSULTA DE EXPEDIENTES |                                                                   |                                      |                                                           |                                 |                             |                                       |                     |                           |               |                                                                                                    |                           |
| Fibros de búsqueda               |                                                                   |                                      |                                                           |                                 |                             |                                       |                     |                           |               |                                                                                                    |                           |
|                                  |                                                                   |                                      |                                                           |                                 |                             |                                       |                     |                           |               |                                                                                                    |                           |
| Tipo de red                      | - Sin Selección -<br>$\checkmark$                                 | Código                               |                                                           | Tipo de acceso                  |                             | $-$ Sin Selección $-$<br>$\checkmark$ | Grupo de Generación |                           |               | Comunidad autónoma - Sin Selección -                                                                                                    | $\checkmark$              |
| Provincia                        | $-$ Sin Selección -<br>$\checkmark$                               | Estado                               | $-$ Sin Selección $-$                                     | $\checkmark$<br>Fec. Alta Desde |                             | $\Box$                                | Fec. Alta Hasta     |                           | $\Box$ 2      |                                                                                                    |                           |
|                                  |                                                                   |                                      |                                                           |                                 |                             |                                       |                     |                           |               |                                                                                                    |                           |
| <b>Collueva</b> búsqueda         |                                                                   |                                      |                                                           | $D$ Buscar                      |                             |                                       |                     |                           |               |                                                                                                    |                           |
|                                  | 11 Procedimiento(s) encontrado(s) con los criterio(s) de búsquede |                                      |                                                           |                                 |                             |                                       |                     |                           |               |                                                                                                    |                           |
|                                  | Nombre Instalación                                                |                                      |                                                           |                                 |                             |                                       |                     |                           |               | Potencia Nominal (MW) Potencia Instalada (MW) Código Registro Listado EON Estado ION TotaliParcial APESp Potencia Nominal APESp (MW) Potencia instalada APESp Total/Parcial FON (MW) Potencia Nominal FON (MW) Potencia Nomina | Estado FON                |
|                                  |                                                                   | 36                                   | 35                                                        |                                 | Sin solicitud Sin solicitud |                                       |                     |                           | Sin solicitud |                                                                                                    | Sin solicitud             |
|                                  |                                                                   | $60 - 38.4$                          | 38.4                                                      | Sin solicitud En curso          |                             |                                       |                     |                           | Sin solicitud |                                                                                                    | Sin solicitud             |
|                                  |                                                                   |                                      |                                                           | Sin solicitud En curso          |                             |                                       |                     |                           | Sin solicitud |                                                                                                    | Sin solicitud             |
|                                  |                                                                   | 10.5                                 | 10.5                                                      |                                 | Sin solicitud Sin solicitud |                                       |                     |                           | Sin solicitud |                                                                                                    | Sin solicitud             |
|                                  |                                                                   | 12.6                                 | 12.8                                                      |                                 | Sin solicitud Sin solicitud |                                       |                     |                           | Sin solicitud |                                                                                                    | Sin solicitud             |
|                                  |                                                                   | $\mathbf{z}$                         | $\mathbf{z}$                                              |                                 | Sin solicitud Sin solicitud |                                       |                     |                           | Sin solicitud |                                                                                                    | Sin solicitud             |
|                                  |                                                                   | 80                                   | 50                                                        | Sin solicitud En curso          |                             |                                       |                     |                           | Sin solicitud |                                                                                                    | Sin solicitud             |
|                                  |                                                                   | 34.65                                | 34.85                                                     | Sin solicitud En curso          |                             |                                       |                     |                           | Sin solicitud |                                                                                                    | Sin solicitud             |
|                                  |                                                                   | 251                                  | 251                                                       |                                 | Sin solicitud Emitido ION   |                                       |                     |                           | Sin solicitud | Total                                                                                                    | En curso                  |
|                                  |                                                                   | 251                                  | 251                                                       | Sin solicitud                   | Sin solicitud Parcial       |                                       |                     |                           | En curso      |                                                                                                    | Sin solicitud             |
|                                  |                                                                   |                                      |                                                           |                                 | in solicitud Sin solicitud  |                                       |                     |                           | Sin solicitud |                                                                                                    | Sin solicitud             |
|                                  |                                                                   |                                      |                                                           |                                 |                             |                                       |                     |                           |               |                                                                                                    |                           |
|                                  |                                                                   |                                      |                                                           |                                 |                             |                                       |                     | Estado de las solicitudes |               |                                                                                                    |                           |
|                                  |                                                                   |                                      |                                                           |                                 |                             |                                       |                     |                           |               |                                                                                                    |                           |
|                                  |                                                                   |                                      |                                                           |                                 |                             |                                       |                     |                           |               |                                                                                                    |                           |
|                                  |                                                                   |                                      |                                                           |                                 |                             |                                       |                     |                           |               |                                                                                                    |                           |
|                                  |                                                                   |                                      |                                                           |                                 |                             |                                       |                     |                           |               |                                                                                                    |                           |
|                                  |                                                                   |                                      |                                                           |                                 |                             |                                       |                     |                           |               |                                                                                                    |                           |
|                                  |                                                                   |                                      |                                                           |                                 |                             |                                       |                     |                           |               |                                                                                                    |                           |
|                                  |                                                                   |                                      |                                                           |                                 |                             |                                       |                     |                           |               |                                                                                                    |                           |
|                                  |                                                                   |                                      |                                                           |                                 |                             |                                       |                     |                           |               |                                                                                                    |                           |
|                                  |                                                                   |                                      |                                                           |                                 |                             |                                       |                     |                           |               |                                                                                                    |                           |
|                                  |                                                                   |                                      |                                                           |                                 |                             |                                       | $H$ $6$ $1$ $7$ $8$ |                           |               |                                                                                                    |                           |

*Imagen 6. Información sobre las solicitudes, que cuenten con alguna solicitud validada*

Estas solicitudes, que podemos ver en la imagen superior, cuentan con tres tipos de estados:

- **Sin solicitud**, todavía no se ha realizado la solicitud por parte del promotor o IUN de este procedimiento, o la información de la solicitud está pendiente de validación por parte de un gestor.
- **En curso**, ya ha sido validada la solicitud por parte de un gestor, pero está a la espera de la emisión del informe o del cumplimiento de alguno de los requisitos.
- **Emitido**, se ha emitido el informe correspondiente.

Además, seleccionando la solicitud y pinchando en el botón de la esquina inferior derecha, "Detalle", podremos ver en qué estado se encuentra cada requisito de las solicitudes (imagen 7).

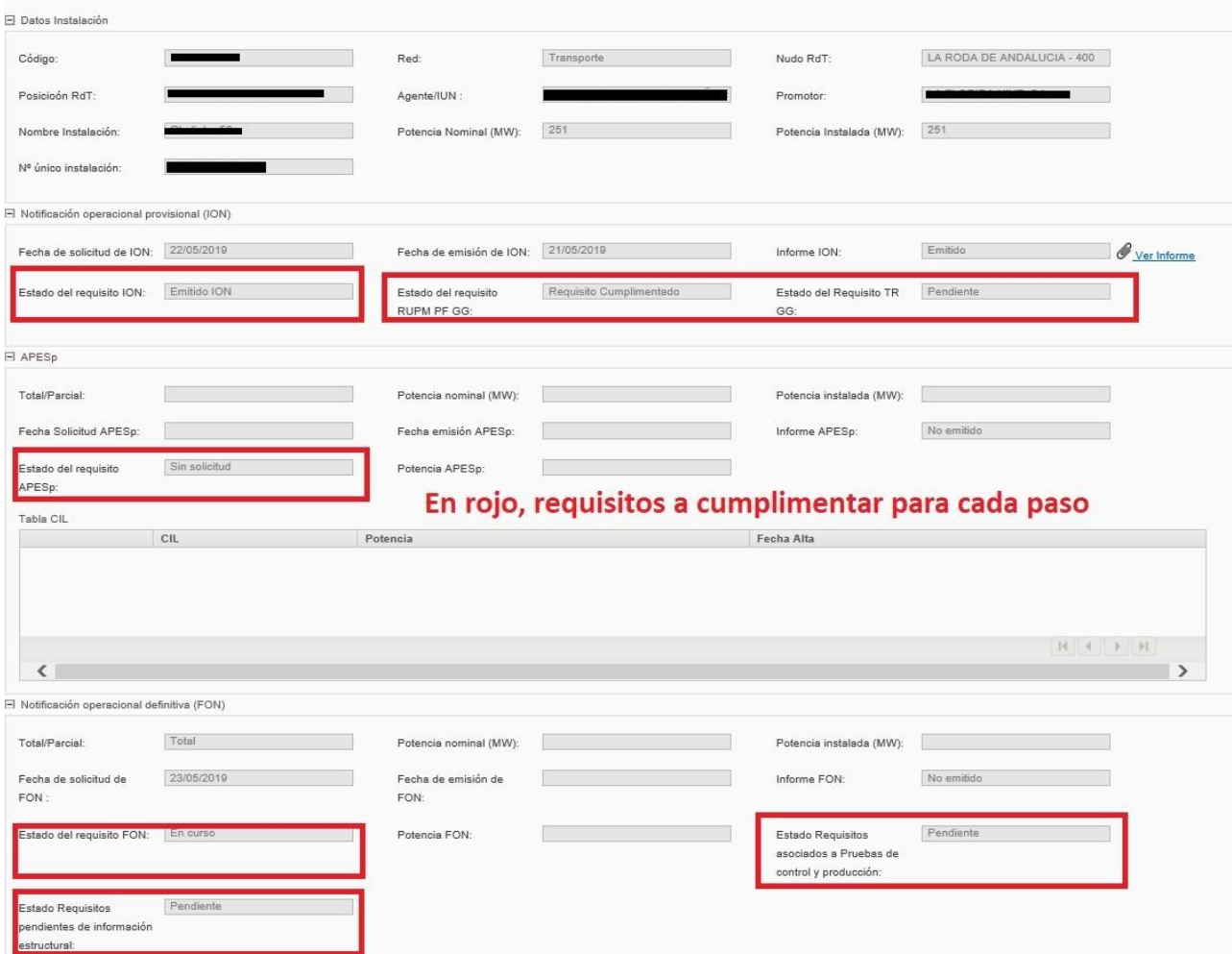

*Imagen 7. Consulta del estado de los requisitos de la PES*

### **3. Modificación de expedientes de puesta en servicio**

<span id="page-7-0"></span>Una vez hayamos realizado una solicitud de puesta en servicio, estos expedientes pasarán a estar disponibles en la pestaña de "Modificar Proc. PES", como se muestra en la imagen 8.

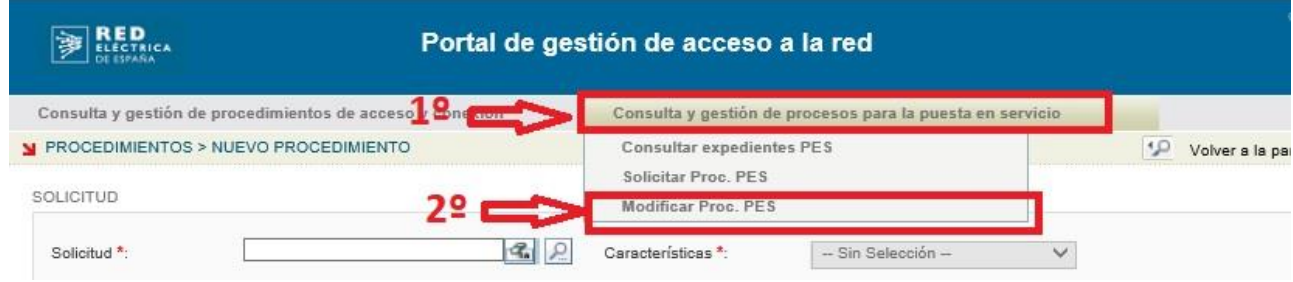

*Imagen 8. Modificar solicitud de PES*

Esta pestaña nos servirá para ver las solicitudes que hayamos realizado, y para subsanar los requisitos que se hayan podido originar para las solicitudes. Una vez en esta pantalla, podremos usar los filtros que nos aparecen para poder buscar las solicitudes que deseemos.

|                          |            | Consulta y pestión de procedimientos de acceso y conexión                   |                              |                           | Consulta y pestión de procesos para la puesta en servicio |                                                                |                                                     |                                                  |                     |                          |
|--------------------------|------------|-----------------------------------------------------------------------------|------------------------------|---------------------------|-----------------------------------------------------------|----------------------------------------------------------------|-----------------------------------------------------|--------------------------------------------------|---------------------|--------------------------|
|                          |            | Y PROCEDIMIENTOS > GESTIÓN PROCEDIMIENTOS                                   |                              |                           |                                                           |                                                                |                                                     |                                                  |                     |                          |
| Filtros de búsqueda      |            |                                                                             |                              |                           |                                                           |                                                                |                                                     |                                                  |                     |                          |
| Tipo de red<br>Estado    |            | - Sin Selección -<br>$-$ Sin Selección -                                    | $\checkmark$<br>$\checkmark$ | Código<br>Fec. Alta Desde | 同名                                                        | Tipo da acceso<br>$-$ Sin Selección $ \vee$<br>Fec. Alta Hesta | Comunidad autónoma<br>$-$ Sin Selección $-$<br>$-2$ | $\checkmark$<br>Provincia<br>- Sin Selección --  | $\checkmark$        |                          |
| <b>Collueva</b> búsqueda |            |                                                                             |                              |                           |                                                           | $\bigcirc$ Buscar                                              |                                                     |                                                  |                     |                          |
| $\Box$                   | Tipo red   | 17 Procedimiento(s) encontrado(s) con los criterio(s) de búsqueda<br>Código | Agente                       |                           | Nudo                                                      | Instalación Entace                                             | Grupo Generación                                    | <b>Documento</b>                                 | Fecha alta          | Estado                   |
| $\Box$                   | Transporte |                                                                             |                              |                           | LA RODA DE ANDALUCIA - 400KV                              |                                                                |                                                     | Notificación operacional provisional (ION)       | 15/02/2019 09:44:55 | Complete                 |
| п                        | Transporte |                                                                             |                              |                           | HERRERA - 400KV                                           |                                                                |                                                     | Notificación operacional provisional (ION)       | 23/05/2019 14:13:15 | Nueva                    |
| o                        | Transporte |                                                                             |                              |                           | PUERTO DEL ROSARIO - 66KV                                 |                                                                |                                                     | Notificación operacional para energización (EON) | 23/11/2018 00:52:31 | Completa                 |
|                          | Transporte |                                                                             |                              |                           | PUERTO DEL ROSARIO - 66KV                                 |                                                                |                                                     | Notificación operacional provisional (ION)       | 23/11/2018 11:55:17 | Complete                 |
|                          | Transporte |                                                                             |                              |                           | EL PORÍS - 220KV                                          |                                                                |                                                     | Notificación operacional para energización (EON) | 21/11/2018 15:19:15 | Complete                 |
|                          | Transporte |                                                                             |                              |                           | EL PORÍS - 220KV                                          |                                                                |                                                     | Notificación operacional provisional (ION)       | 21/11/2018 15:28:17 | Complete                 |
| n                        | Transporte |                                                                             |                              |                           | EL PORIS - 220KV                                          |                                                                |                                                     | Notificación operacional provisional (ION)       | 21/11/2018 16:13:00 | Complete                 |
| n                        | Transporte |                                                                             |                              |                           | GUIA - 66KV                                               |                                                                |                                                     | Notificación operacional provisional (ION)       | 22/02/2010 12:25:33 | Complete                 |
|                          | Transporte |                                                                             |                              |                           | AVE ZARAGOZA - 220KV                                      |                                                                |                                                     | Notificación operacional definitiva (FON)        | 23/08/2019 12:42:42 | Pendiente de subsanación |
| ä                        | Transporte |                                                                             |                              |                           | AVE ZARAGOZA - 220KV                                      |                                                                |                                                     | Notificación coeracional provisional (ION)       | 23/05/2019 13:49:56 | Complete                 |
|                          | Transporte |                                                                             |                              |                           | FUENDETODOS - 220KV                                       |                                                                |                                                     | Notificación operacional provisional (ION)       | 11/03/2019 15:02:30 | Complete                 |
| □                        | Transporte |                                                                             |                              |                           | LA RODA DE ANDALUCIA - 400KV                              |                                                                |                                                     | Notificación operacional provisional (ION)       | 22/05/2019 12:58:07 | Contestada               |
| п                        | Transporte |                                                                             |                              |                           | LA RODA DE ANDALUCIA - 400KV                              |                                                                |                                                     | <b>APESD</b>                                     | 22/05/2019 14:15:10 | Nueva                    |
| Ω                        | Transporte |                                                                             |                              |                           | LA RODA DE ANDALUCIA - 400KV                              |                                                                |                                                     | Notificación operacional para energización (EON) | 23/05/2019 13:55:04 | Complete                 |
| п                        | Transporte |                                                                             |                              |                           | LA RODA DE ANDALUCIA - 400KV                              |                                                                |                                                     | APES <sub>p</sub>                                | 23/05/2019 14:16:38 | Complete                 |
|                          | Transporte |                                                                             |                              |                           | LA RODA DE ANDALUCIA - 400KV                              |                                                                |                                                     | <b>APESp</b>                                     | 23/05/2010 14:20:55 | Nueva                    |
| Π                        | Transporte |                                                                             |                              |                           | LA RODA DE ANDALUCIA - 400KV                              |                                                                |                                                     | Notificación coeracional definitiva (FON)        | 23/05/2019 14:32:17 | Complete                 |
|                          |            |                                                                             |                              |                           |                                                           |                                                                |                                                     |                                                  |                     | $H$ $A$ $A$ $B$ $H$      |
|                          |            |                                                                             |                              |                           |                                                           |                                                                |                                                     |                                                  |                     |                          |

*Imagen 9. Estado de las solicitudes a modificar*

Aquí las solicitudes contaran con tres tipos de estados:

- **Nueva**, cuando una solicitud acaba de ser realizada, pero esta por validar por un gestor.
- **Pendiente de subsanación,** este es el único estado en el cuál se podrá realizar una modificación sobre una solicitud de PES, seleccionando la solicitud y pulsando el botón "responder". Cuando entremos en el expediente lo único que podremos hacer será añadir documentación extra, pulsando el botón de la esquina inferior derecha, "añadir", para subir la documentación, y luego dándole a guardar; como se puede observar en la imagen 10.
- **Completada**, este estado nos aparecerá cuando la solicitud haya sido validada por el gestor. Cuando una solicitud pase a este estado nos pasará a aparecer en la pestaña del apartado 4 (Consulta de expedientes PES), en esta ya aparecerá al principio como "en curso", y luego "emitido" cuando se hayan cumplimentado todos los requisitos y se haya emitido el informe correspondiente.

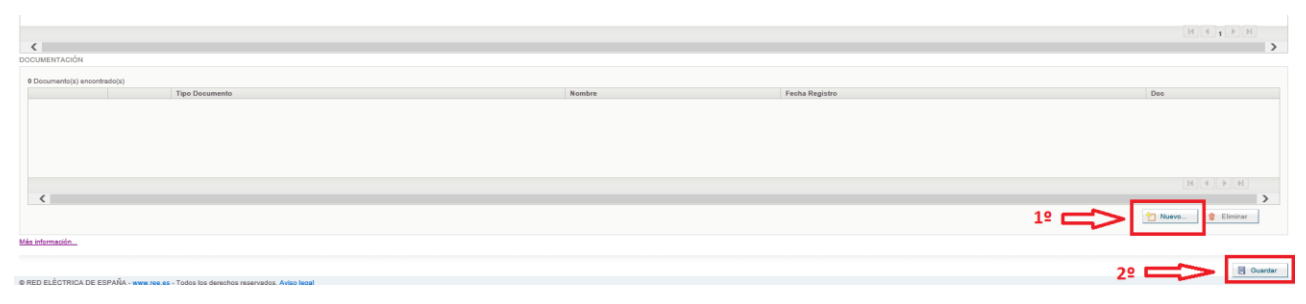

*Imagen 10. Subsanar requisitos de solicitudes de PES*

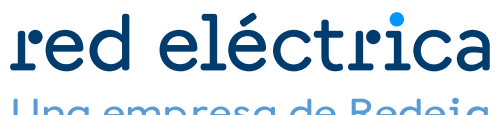

Una empresa de Redeia